# **BAB III METODE PENELITIAN**

## **3.1. Lokasi dan Waktu Penelitian**

Penelitian Pemetaan Potensi Bahaya Tanah Longsor ini berlangsung selama 4 bulan mulai dari bulan Februari hingga bulan Mei 2016, dilaksanakan di Kabupaten Maybrat, Provinsi Papua Barat terletak antara 01<sup>0</sup>00'-02°30' LS dan 131°00'-133°00' BT, serta berada pada ketinggian 0 -1.362 meter dari permukaan laut. Luas wilayah Kabupaten Maybrat mencapai 5.461,69 km<sup>2</sup> yang terbagi menjadi 24 distrik dan terdiri dari 158 kampung (Maybrat dalam angka 2013)

## **3.2. Alur Penelitian**

Secara umum diagram alur yang digunakan dalam menghasilkan pemodelan tanah longsor ini diperlihatkan sebagai berikut:

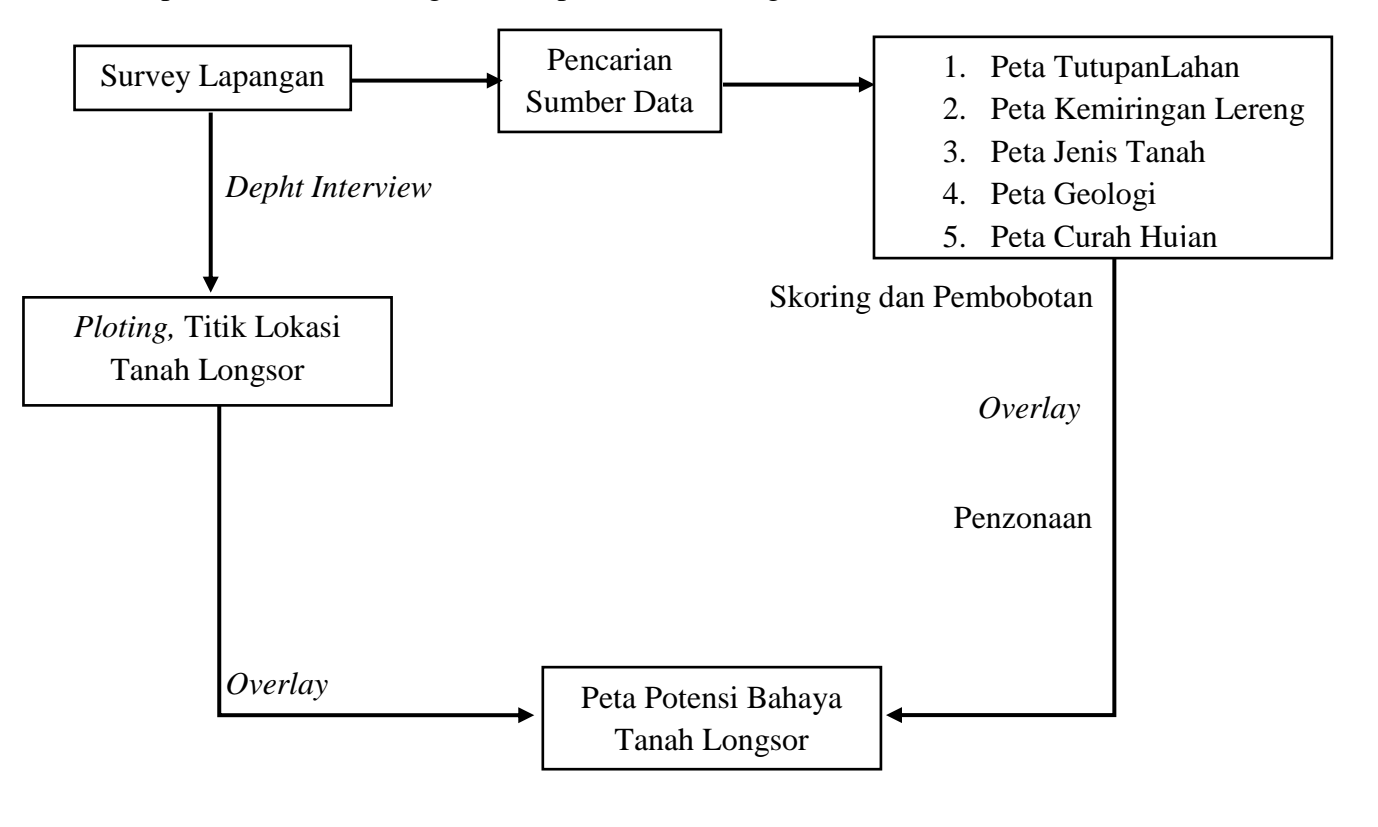

**Biyan Rezha Fasha, 2016** *PEMETAAN RISIKO BAHAYA TANAH LONGSOR DI KABUPATEN MAYBRAT PROVINSI PAPUA BARAT BERBASIS SISTEM INFORMASI GEOGRAFIS* Universitas Pendidikan Indonesia| repository.upi.edu | perpustakaan.upi.edu

# Gambar 3.1. Alur Penelitian

#### **3.3. Sampel Penelitian**

Pada penelitian ini, analisis daerah rawan longsor dilakukan dengan cara deskriptif yaitu melakukan pengecekan kejadian longsor yang ada di lapangan menggunakan *GPS Heandhel* dengan keakurasian mencapai ± 3 m. sebelum melakukan *Ground check* langsung di lapangan, penulis mencari informasi tentang daerah sekitar menggunkan *Depht Interview* terhadap masyarakat yang terkait agar mendapatkan titik sampel, kemudian dilakukan pengecekan untuk pengambilan sampel dengan jumlah sampel yang diambil sebagai berikut, dapat dilihat pada Tabel 3.1.

#### Tabel 3.1

### Jumlah Titik Sampel

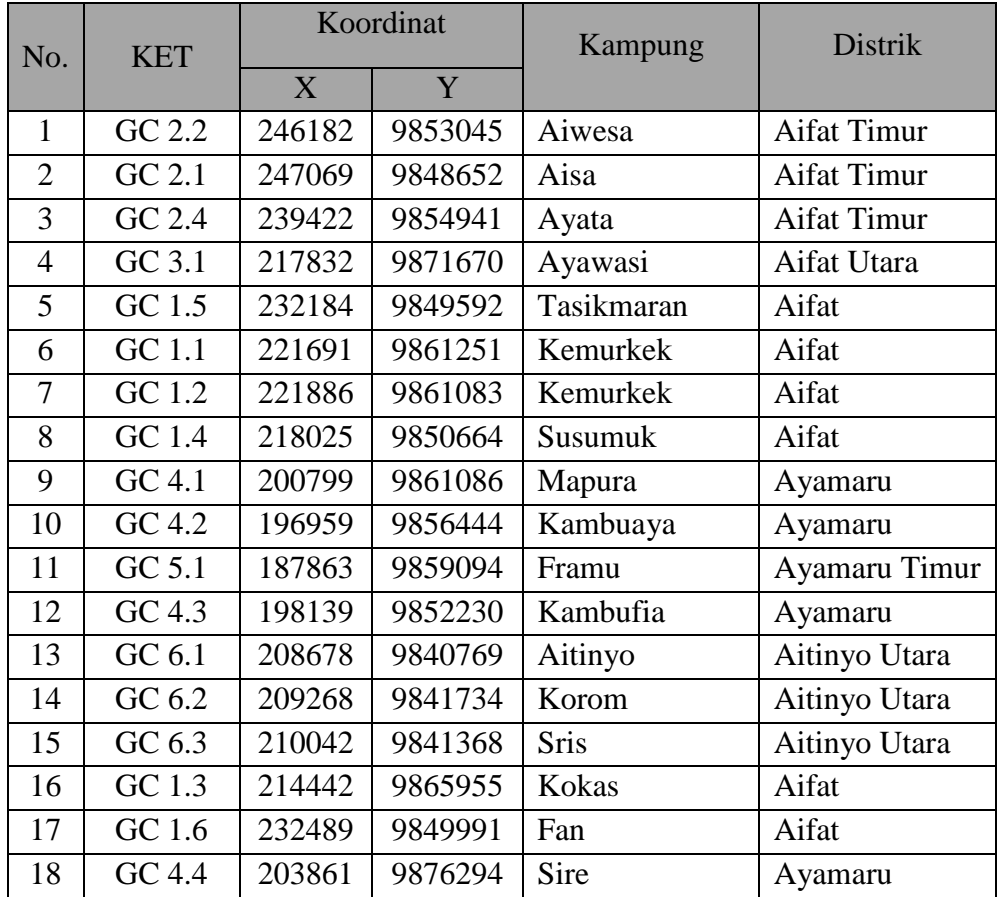

**Biyan Rezha Fasha, 2016**

*PEMETAAN RISIKO BAHAYA TANAH LONGSOR DI KABUPATEN MAYBRAT PROVINSI PAPUA BARAT BERBASIS SISTEM INFORMASI GEOGRAFIS*

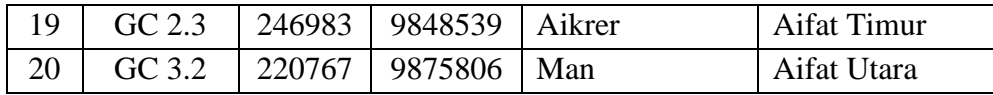

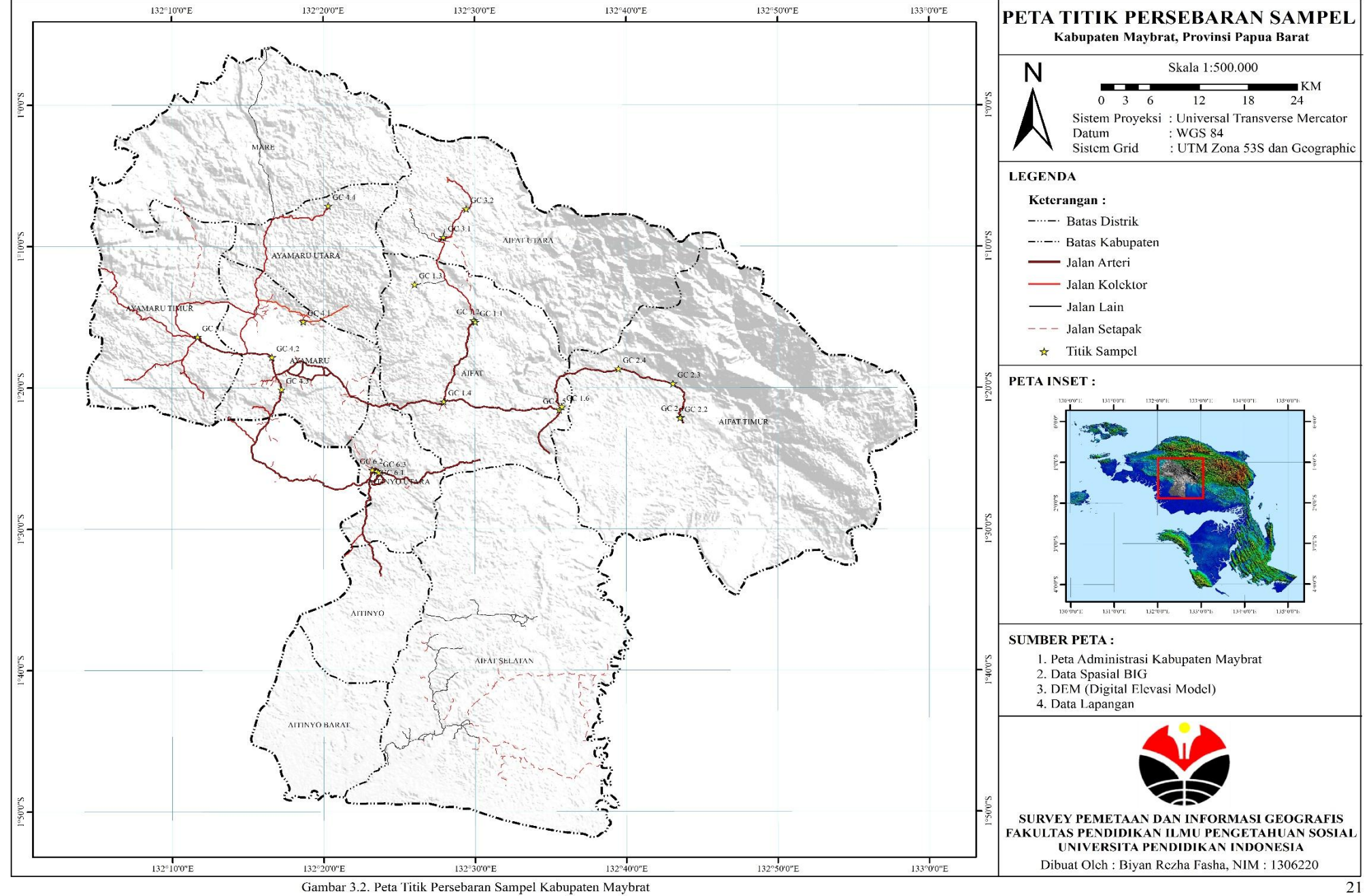

Gambar 3.2. Peta Titik Persebaran Sempel Kabupaten Maybrat

21

# **3.4.Alat dan Bahan**

Perlengkapan yang digunakan pada penelitian ini antara lain berupa :

- 1. Hardware : Laptop
	- Model: ASUS A455L
	- Prosesor : Intel Core i3-4030U CPU @ 1.90GHz
	- $\bullet$  RAM : 2.00 GB
- 2. Sofware : ArcGIS 10.2
- 3. *Operating System* : Windows 10 Pro 64-Bit
- 4. Garmin GPS 60Csx Navigasi untuk proses GC (*Ground Chek)*
- 5. Alat transfortasi berupa kendaraan roda 2 (dua) untuk memasuki daerah tinjauan lokasi.
- 6. Peta Parameter
- 7. Lain-lain

## **3.4.1. Definisi Alat dan Bahan**

a. Garmin GPS Navigasi 60Csx

Garmin GPS navigasi adalah salah satu receiver GPS tipe navigasi, yang di lengkapi dengan kompas digital dan altimeter digital, alat ini punya kemampuan sebagai berikut :

- Dapat menentukan posisi koordinat dalam format geografi ( lintang dan bujur ), koordinat pada proyeksi peta ( UTM )
- Dapat menentukan ketinggian tempat dengan menggunakan altimeter
- Dapat menentukan waktu, kecepatan, dan arah dengan bantuan kompas
- Dapat menyimpan koordinat sebanyak 1000 titik ( waypoint )
- Dapat menyimpan jalur track otomatis sebanyak 20 track

Fungsi Garmin GPS navigasi yakni menunjukkan lokasi, selanjutnya adalah fitur yang selalu ada pada GPS ini adalah *tracklog*/ rekaman perjalanan. Fitur *tracklog* inilah yang di manfaatkan untuk mengukur luas lahan pada sistem GPS, ada sebuah menu *Track* yang akan merekam setiap perjalanan Jika sebuah *track* berjalan, dan *track* tersebut mengelilingi sebuah tempat sementara titik awal dan titik akhirnya adalah sama, maka dari data *track* tersebut GPS akan mengkalkulasi panjang perjalanan dan luas lahan yang dikelilingi. GPS ini mempunyai tingkan akurasi, yakni 5-10 meter , yang akan berpengaruh pada hasi pengukuran, Oleh karenanya GPS ini cocok jika digunanakan untuk perhitungan kasar.

Pada penelitian kali ini penulis menggunakan Garmin GPS navigasi sebagai pengambilan data lapangan yang meliputi *track*  perjalanan, *waypoint* atau titik lokasi untuk mengetahui koordinat dengan keakurasian mencapai 3 meter, infotmasi ketinggian dan sebagai alat navigasi perjalanan.

b. Laptop

Pengertian laptop adalah *computer portable*, yang bisa di gunakan secara *mobile* dan tidak tergantung pada tempat. Sepintas dari pengertian laptop tersebut yang memang dibutuhkan membuat laptop sendiri kian diminati. Keunggulan laptop dibanding [PC](http://www.plimbi.com/article/1084/tips-memilih-tablet-pc) adalah kemudahannya, jika laptop bisa di bawa kemana saja maka PC tidak. Sehingga sekarang ini semakin banyak orang yang menggunakan laptop baik itu untuk pekerjaan ataupun hanya sebagai kebutuhan sehari-hari.

Penulis menggunakan laptop diperuntukan untuk pengoprasian data yang terkait yang sudah di ambil di lapangan mengunakan *GPS Heandhel*, Laptop ini juga berfungsi sebagai penyimpanan media data penelitian dan kenapa penulis memilih Laptop ASUS ini karna untuk

**Biyan Rezha Fasha, 2016**

pengoprasian sofware pemetaan lumayan ringan, karna Laptop ASUS ini memenuhi syarat untuk pengoprasian sofware yang terkait seperti prosessornya Intel Core i3-4030U CPU @ 1.90GHz, RAMnya 2.00 GB dan *Operating Systemnya* Windows 10 Pro 64-Bit.

## c. ArcGIS 10.2

ArcGIS adalah paket perangkat lunak yang terdiri dari produk perangkat lunak sistem informasi geografis (SIG) yang diproduksi ESRI (*Environment Science & Research Institute*) dengan segala kecanggihannya. Sofware ArcGIS merupakan penggabungan atau modifikasi dan peningkatan dari 2 sofware ESRI yang sudah terkenal sebelumnya yaitu ArcView 3.3 dan ArcINFO *Workstation* 7.2 (*Wikipedia* ArcGIS).

ArcGIS meliputi perangkat lunak berbasis windows sebagai berikut: a). ArcView yang memungkinkan pengguna menampilkan data spasial, membuat peta berlapis, serta melakukan analisis spasial dasar, b). ArcMap memiliki kemampuan utama untuk visualisasi, membangun database spasial yang baru, memilih (*querry*), editing, menciptakan desain-desain peta, analisis dan pembuatan tampilan akhir dalam laporan-laporan kegiatan.

Berdasarkan hal yang dapat dilakukan oleh ArcMap diantaranya yaitu penjelajahan data (*exploring*), analisis SIG (*analyzing*), *presenting result*, *customizing data* dan *programming*, c). ArcEditor, memiliki kemampuan sebagai ArcView dengan tambahan peralatan untuk memanipulasi berkas *shapefile dab geodatabase*, d). ArcInfo, memiliki kemampuan sebagai ArcEditor dengan tambahan fungsi manipulasi data, penyuntingan dan analisis, e). ArcCatalog, tool untuk menjelajah (*browsing*), mengatur (*organizing*), membagi (*distribution*) mendokumentasikan data spasial maupun metadata dan menyimpan (*documentation*) data-data SIG.

**Biyan Rezha Fasha, 2016**

ArcCatalog membantu dalam proses eksplorasi dan pengelolahan data spasial. Setelah data terhubung, ArcCatalog dapat digunakan untuk melihat data. Bila ada data yang akan dipergunakan, dapat langsung ditambahkan pada peta. Seringkali, saat memperoleh data dari pihak lain, data tidak dapat langsung digunakan. Data tersebut mungkin masih perlu diubah sistem koordinat atau proyeksinya, dimodofikasi atributnya, atau dihubungkan antara data geografis dengan atribut yang tersimpan pada tabel terpisah, pada saat data siap, isi dan struktur data sebagaimana halnya perubahan-perubahan yang dilakukan, harus didokumentasikan. Berbagai aktivitas pengelolahan data ini dapat dilakukan menggunakan fasilitas yang tersedia pada ArcCatalog (*Wordpress*, Pengenalan ArcMap)

Penulis dalam penelitian ini menggunakan aplikasi yang ada pada ArcGIS yaitu Aplikasi ArcMap adalah aplikasi GIS untuk pemetaan dengan komputer, dimana sudah dijelaskan di atas bahwa ArcMap memiliki kemampuan untuk membangun database spasial, editing, menciptakan desain peta dan analisis yang mana berguna dalam pembuatan peta resiko bencana tanah longsor.

#### d. Peta Parameter

Peta parameter adalah kumpulan peta yang akan dipakai untuk keperluan analisis daerah penelitian yang sudah ditentukan terlebih dahulu menurut PUSLITANAK yaitu peta tutupan lahan yang diperuntukan untuk informasi tutupan lahan daerah penelitian, peta curah hujan untuk keperluan analisis daerah yang memiliki intensitas curah hujan tinggi, peta jenis tanah diperuntukan untuk mengetahui persebaran jenis tanah yang ada di daerah penelitian, peta jenis batuan diperuntukan sebagai informasi daerah yang memiliki bidang luncur dalam proses terjadinya longsor dan peta kemiringan lereng sebagai informasi terhadap ketinggian suatu daerah yang akan di ambil sample.

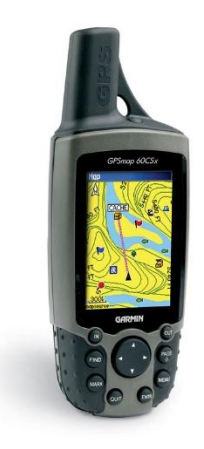

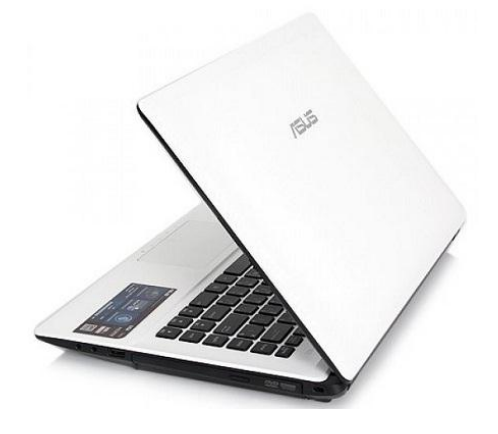

- a). Garmin GPS  $60Csx$  Navigasi b) Laptop Core i3
	-

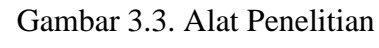

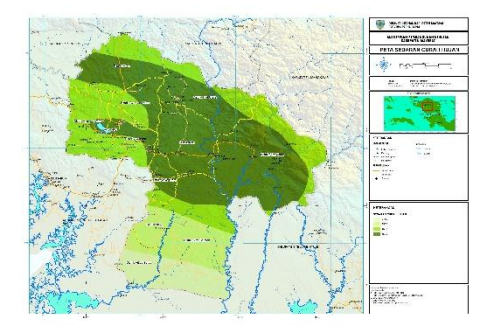

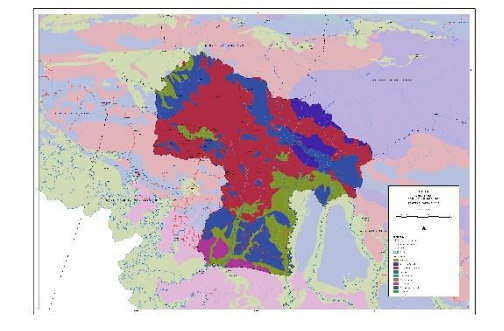

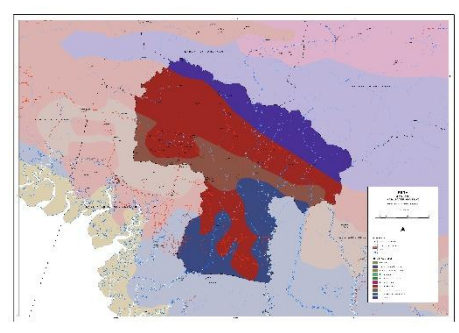

a). Peta Curah Hujan b). Peta Jenis Batuan

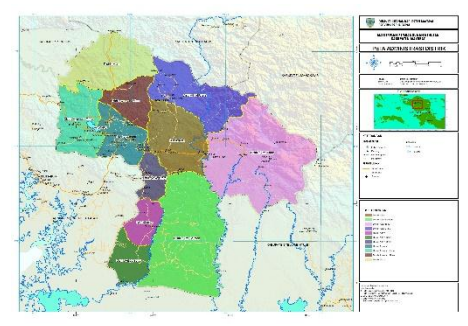

c). Peta Jenis Tanah d). Peta Administrasi

Gambar 3.4. Bahan Penelitian (Peta Parameter)

## **3.5. Teknik Pengumpulan Data**

Teknik pengumpulan data yang dilakukan oleh penyusun diawali dengan pengumpulan data dasar berupa peta-peta pendukung, studi pustaka dan pengumpulan data sekunder terutama berkaitan dengan sejarah kejadian tanah longsor. Pada tahap ini juga dilakukan konsultasi ke instansi pemerintahan yang terkait seperti Badan Perencanaan Pembangunan Daerah (BAPPEDA) dan Badan Penanggulangan Bencana Daerah di Kabupaten Maybrat (BPBD Kab. Maybrat), selanjutnya data tersebut dianalisis serta pengecekan lapangan secara langsung untuk mengetahui koordinat dilapangan dengan menggunakan GPS. Data GPS ini selanjutnya dijadikan acuan dalam validasi kejadian longsor di daerah penelitian

#### Tabel 3.2.

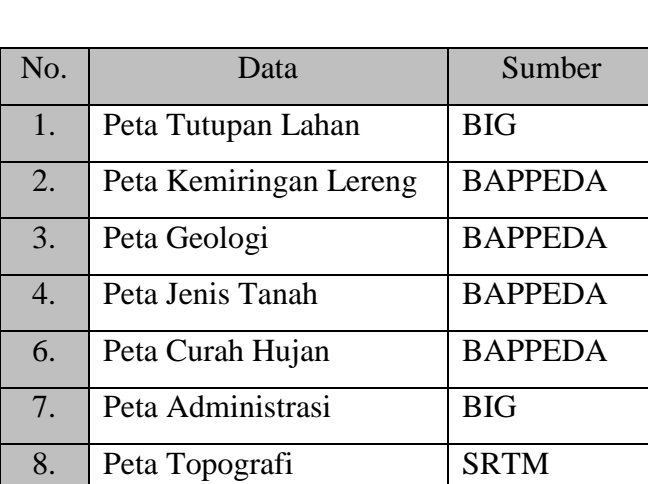

# Sumber Data.

#### **3.6. Pengolahan Data Spasial**

Data spasial dalam SIG dipresentasikan dalam dua format, yaitu format vektor dan format raster. Data spasial itu sendiri merupakan data yang bersifat keruangan. Data yang telah dikumpulkan sebelumnya dalam format vektor berupa peta analog, yaitu Peta Parameter dan data GPS lokasi kejadian

**Biyan Rezha Fasha, 2016**

*PEMETAAN RISIKO BAHAYA TANAH LONGSOR DI KABUPATEN MAYBRAT PROVINSI PAPUA BARAT BERBASIS SISTEM INFORMASI GEOGRAFIS*

longsor. Peta analog tersebut selanjutnya dikonversi menjadi peta digital melalui proses digitasi on screen, kemudian dilakukan koreksi geometri atau georeferensi. Proses pemasukan data GPS dan peta analog dilakukan melalui seperangkat komputer dengan software ArcGIS 10.2. Koreksi geometri atau georeferensi merupakan proses memproyeksi peta ke dalam suatu sistem proyeksi peta tertentu. Penyeragaman data-data ke dalam sistem koordinat dan proyeksi yang sama perlu dilakukan, guna mempermudah proses pengintegrasian data-data (Hermon 2012). Proyeksi yang digunakan dalam penelitian ini adalah UTM (Universal Transverse Mercator) datum WGS 84 dan zone 53N, menggunakan software ArcGIS versi 10.2. Setelah proses koreksi terhadap peta selesai, maka dilanjutkan dengan pemotongan peta untuk menentukan daerah penelitian, dengan acuan peta batas administrasi Kabupaten Maybrat.

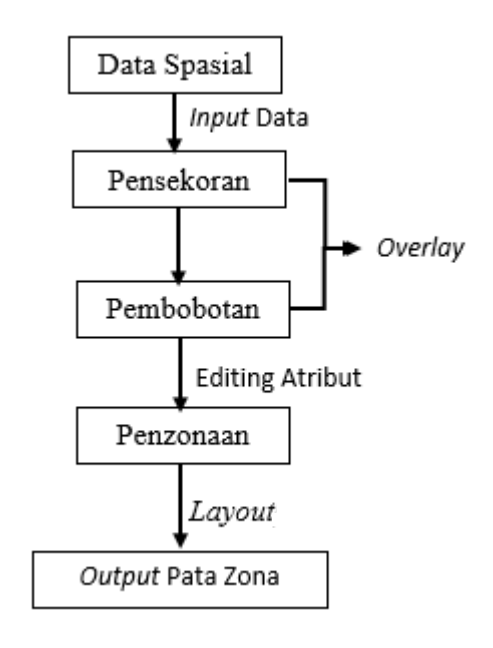

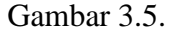

Alur Pembutan Peta

#### **3.7. Teknik Analisis Data**

Analisis yang digunakan dalam penelitian adalah penskoran dan pembobotan peta-peta parameter yang ada, setelah itu pembuatan unit lahan untuk membuatan peta rawa bencana longsor, Pembuatan peta bahaya longsor dengan tumpang tindih (*overlay*) dari peta-peta parameter penyebab terjadinya longsor. Dalam proses tumpang tindih, parameter tersebut diberi skor dan pembobotan sesuai dengan potensinya dalam menyumbangkan terjadinya longsor. Semakin tinggi skor dan pembobotan, mencerminkan semakin besar potensinya dalam menyumbangkan terjadinya longsor, dan begitu juga sebaliknya. Penentuan bobot menggunakan beberapa parameter penyebab longsor meliputi curah hujan, lereng, geologi, jenis tanah, dan tutupan lahan. Penggunaan bobot dan skor parameter bahaya longsor ini mengacu pada skor parameter Puslittanak 2004.

Sesuai dengan tujuan pertama penelitian ini, pembuatan peta resiko bahaya tanah longsor menurut Puslittanak tahun 2004. Tingkat bahaya longsor dianalisis secara semi kuantitatif menggunakan kombinasi antara skoring dan pembobotan berdasarkan kontribusi relatif parameter terhadap bahaya tanah longsor. Pembobotan parameter menggunakan formula (tersaji pada persamaan 1). Sedangkan kelas bahaya tanah longsor dibuat berdasarkan nilai interval bahaya longsor (tersaji pada persamaan 2), Dalam penentuan skor total dari berbagai skor setiap parameter (tersaji pada persamaan 3)

$$
Wj = \frac{n - rj + 1}{\sum n - rj + 1}
$$
 (1)

dimana:

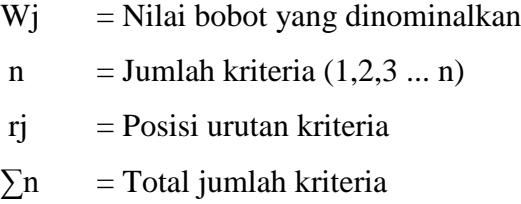

Nilai Interval Bahaya Longsor 
$$
=\frac{Nilai Tertinggi–Nilai Terendah}{Jumlah Kelas}
$$
.............. (2)

Skor Total =  $0.15$  FPL +  $0.15$  FKL +  $0.2$  FJT +  $0.2$  FJB +  $0.3$  FCH ............. (3)

dimana:

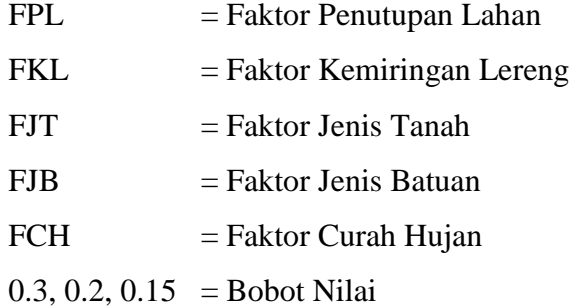